**Name : \_\_\_\_\_\_\_\_\_\_\_\_\_\_\_\_\_\_\_\_\_\_\_**

## **How to access DCPL databases**

# **1. In your web browser, go to [dclibrary.org.](http://dclibrary.org)**

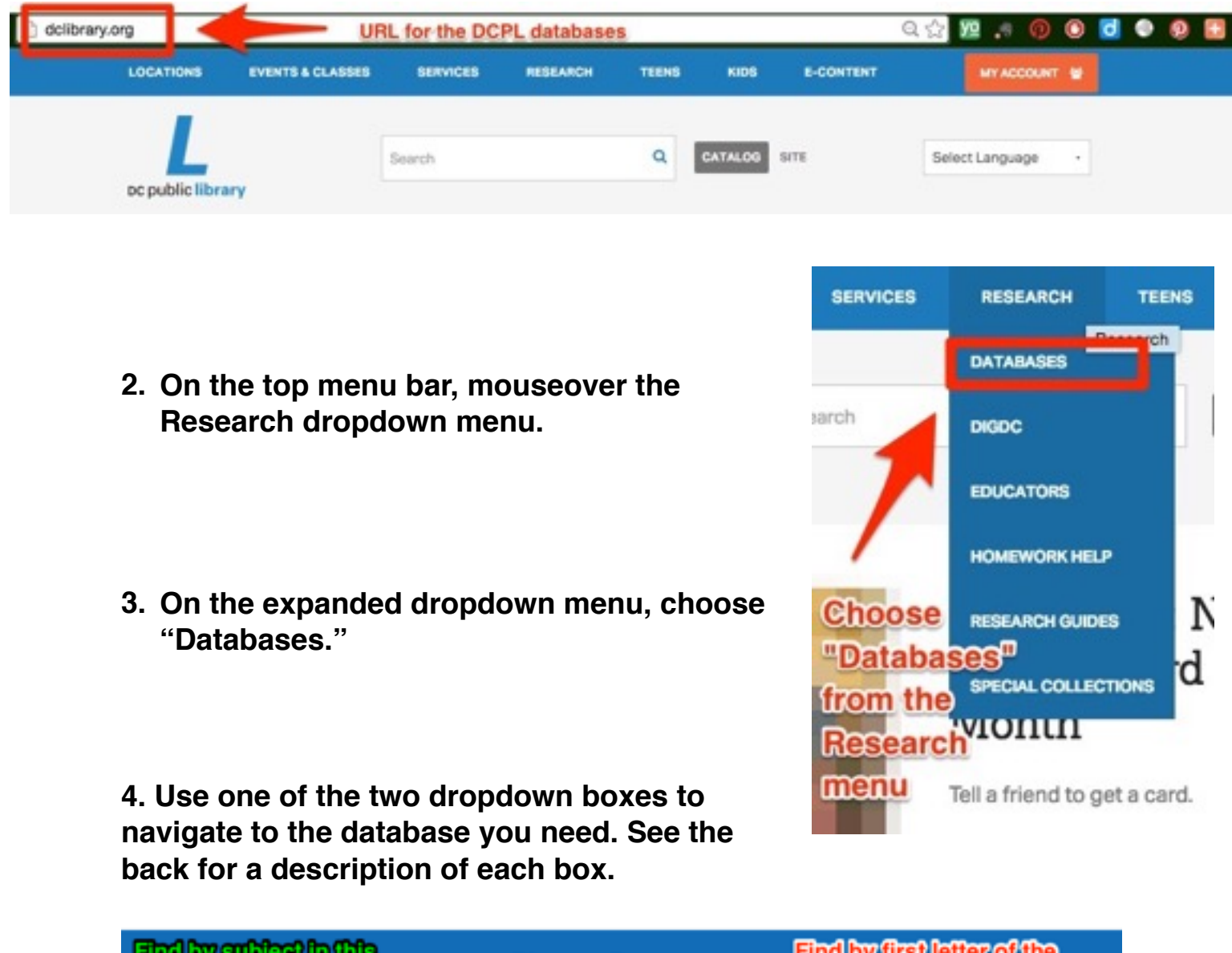

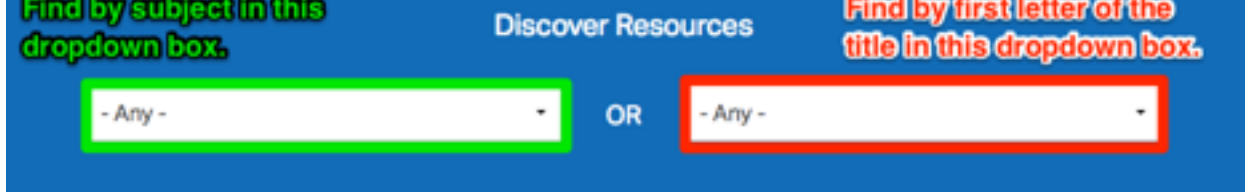

### **If you can choose ANY database for your assignment, use the dropdown box marked in green above to search by subject.**

**•** *Example:* Choose "History & Social Sciences" for any database that might be helpful for a history project.

**If you were assigned a specific database to use for your assignment, use the dropdown box in red above to find the database you need by the first letter of the title.**

- **•** *Example:* Choose "I" to find the database *Image Quest.*
- **•** *Example:* Choose "S" to find the database *Student Resources in Context*.

**5. Click visit on the database description card to enter the database you need.** 

**6. Some databases require login with a DC Public Library Card number and/ or PIN. After you choose the database you need, enter your library card number or DC ONE Card number in the form.**

# **Card #: 21172018698292 PIN #: 8292**

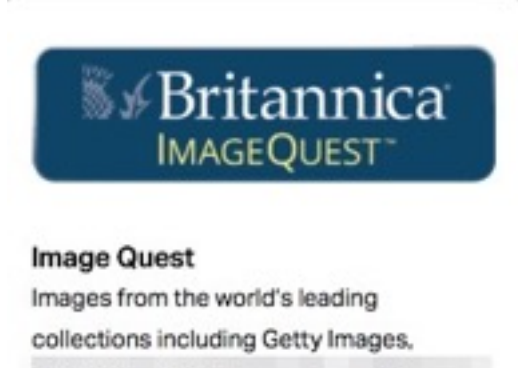

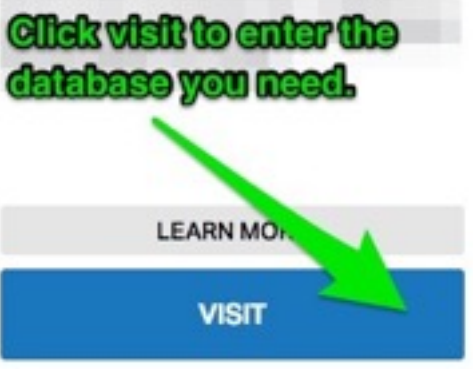

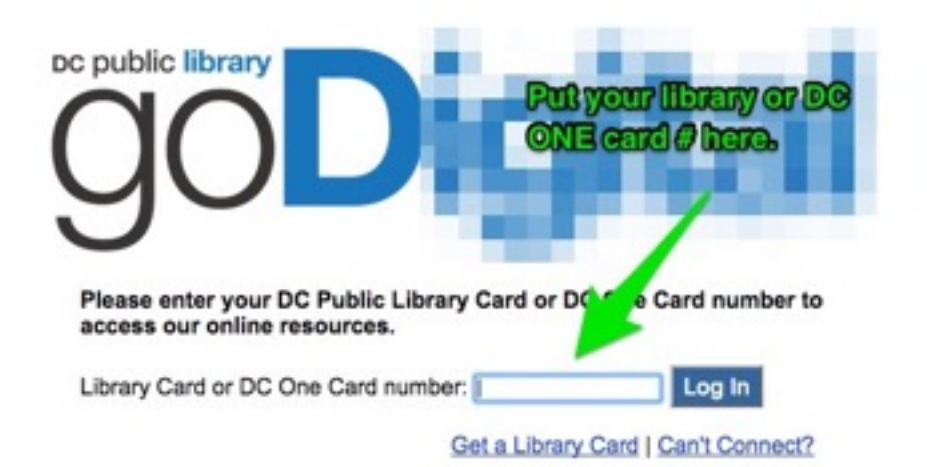

## **Using Gale "In Context" databases**

(Student Resources in Context, Science in Context, Biography in Context, etc)

**Content Type** 

#### **Advanced Search**

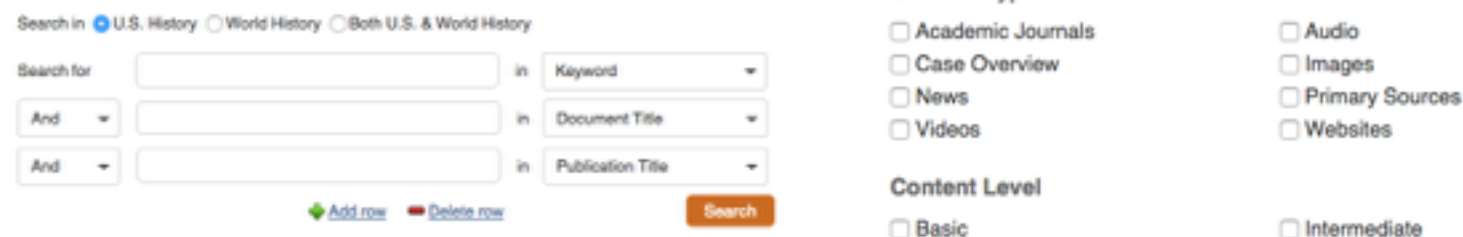

#### **Results page**

Search results: Basic Search= pennsylvania **Suggested Topic Pages** Everything Search results are organized by type of resource. Click Reference (1,790) the type of source you need Biographies (2,792) for your project to see only Primary Sources (125) those results. Images (337) Reference 1,790 Magazines (3,259) Save Pennsylvania News (175,217) C: Gale Encyclopedia of U.S. Economic History, 1999 Videos (37) From U.S. History in Context In Charles Andrews' The Colonial Period of American History, Pennsylvania's founder, William Penn (1644-1718), is quoted as Academic Journals (3,653) saying. "I abhor contention, niceties, doubtful disputation, divisions, etc., and am for... Audio (1,749) Save Pennsylvania Case Overview (66) UXL Encyclopedia of U.S. History, 2009 From U.S. History in Context Pennsylvania, a state named after its founding father, (1644-1718), entered the Union on December 12, 1787, as the second Search within results ۹ state. Located in the northeastern United States, Pennsylvania is bordered by , Lake Erie, , , , ,... Pennsylvania Railroad **Court** 

#### **Tools menu**

When you open the resource you need, the tools menu can help you save and cite it so it is easy to access for later research. Tools you will use most include:

- **Citation Tools:** Get a pre-formatted MLA citation to use in your Works Cited list. See below for more details.
- **Email:** Send the document via email to yourself, a classmate, or your teacher.
- **Print:** Print a paper copy of a resource.

#### **Emailing an article from "In Context" databases**

- 1. Select "Email" from the Tools menu.
- 2. Fill in the boxes according to the instructions on the picture at the right.
- 3. Hit "Send" when finished.

Required fields marked with \*

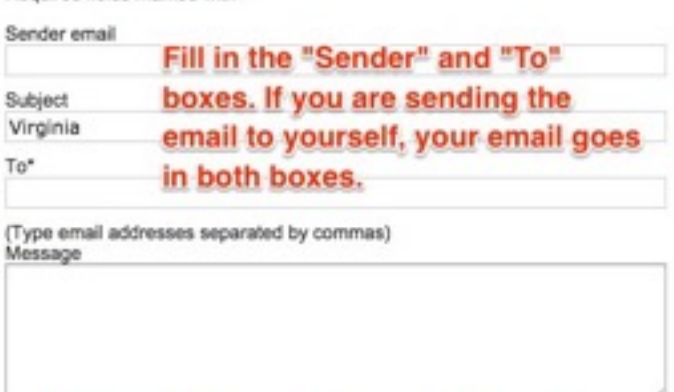

Format PDF OHTM

We will not self any information you enter on this page or use it to send unsolicited email. Please see our Privacy Policy for more information.

Hit send when finished.

Send Cancel

**Choose PDF for format** 

#### **Saving an article from "In Context" databases to Google Drive**

- 1. Select "Download" from the Tools menu.
- 2. Choose "Save to Google Drive."
- 3. Click "Download" when finished. If you are not already signed into Google Drive, you will need to sign in to finish downloading the article.
- 4. After the article downloads, locate it in the folder named after the "In Context" database you are using. Ex.

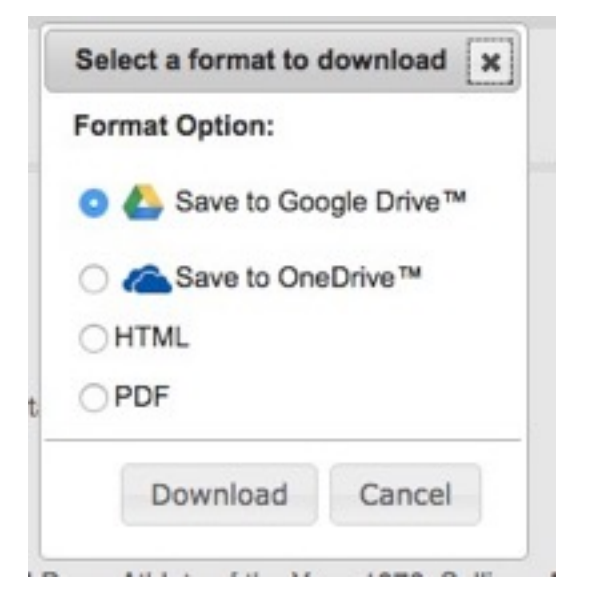

#### **Tools**

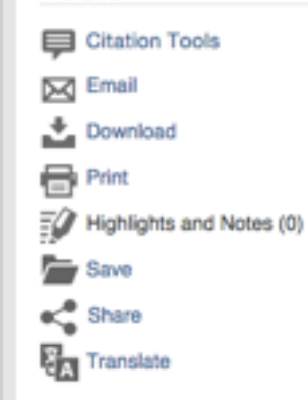

## **Using** *Britannica Image Quest*

Image Quest is easier to use than the "In Context" databases, but has many of the same features — including email, citation, downloading, and printing tools for a wide range of images.

#### **To find an image**

- 1. Use the simple search bar at the top of the entry page. Being specific in your keywords works most of the time on this database.
- 2. Review the results to see which picture is the best for your topic.
- 3. Click on the image you want to use to see the image entry with research tools. See below for a picture of an image entry.

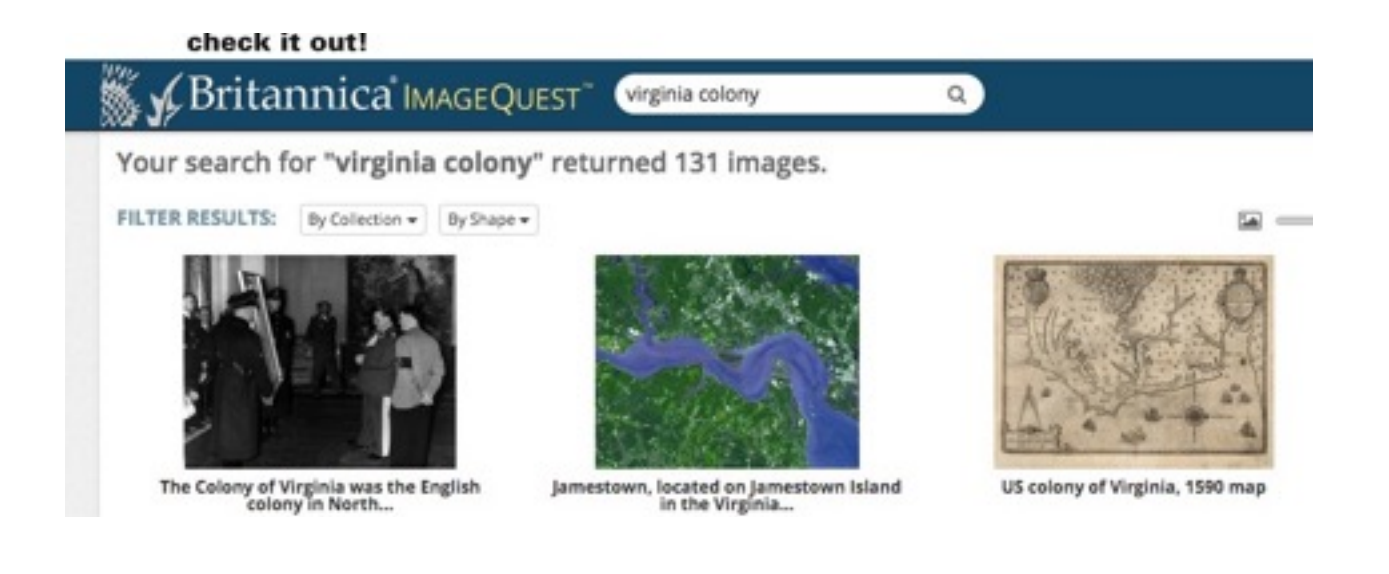

#### **Using an image entry**

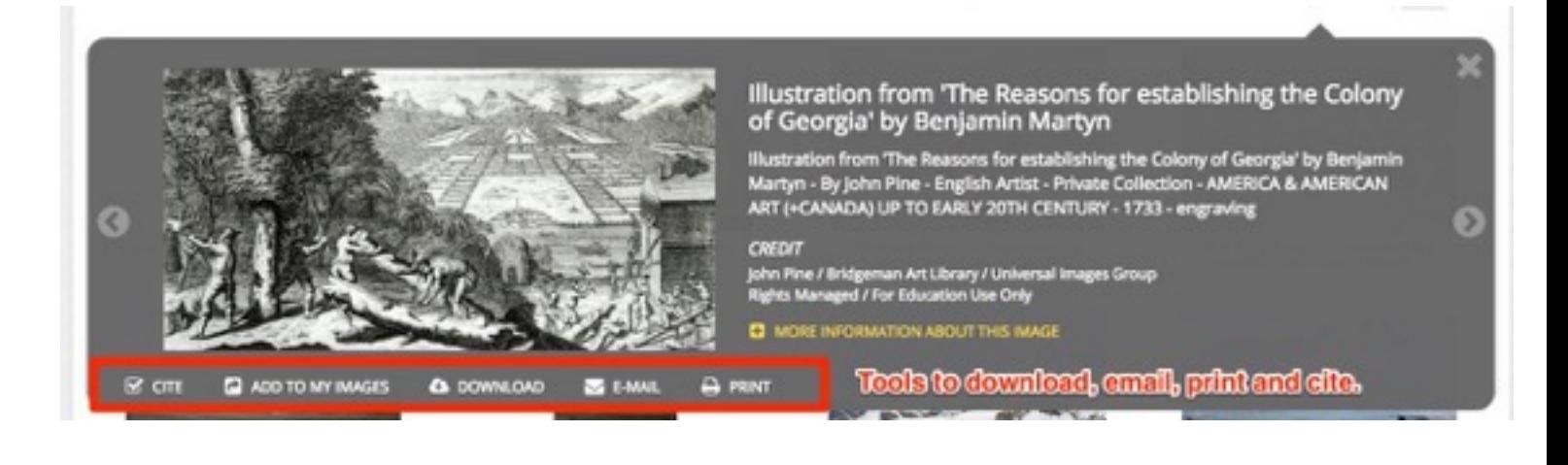

## **Using Encyclopedia Britannica School**

Britannica School is a great encyclopedia to use for research in all subject areas. Follow the instructions below to find great sources!

**1. Select the best level of detail for your research needs.** Elementary articles are clear but less detailed, middle school articles are a balance between detail and efficiency, and high school articles offer the most details, but are the most complex reading.

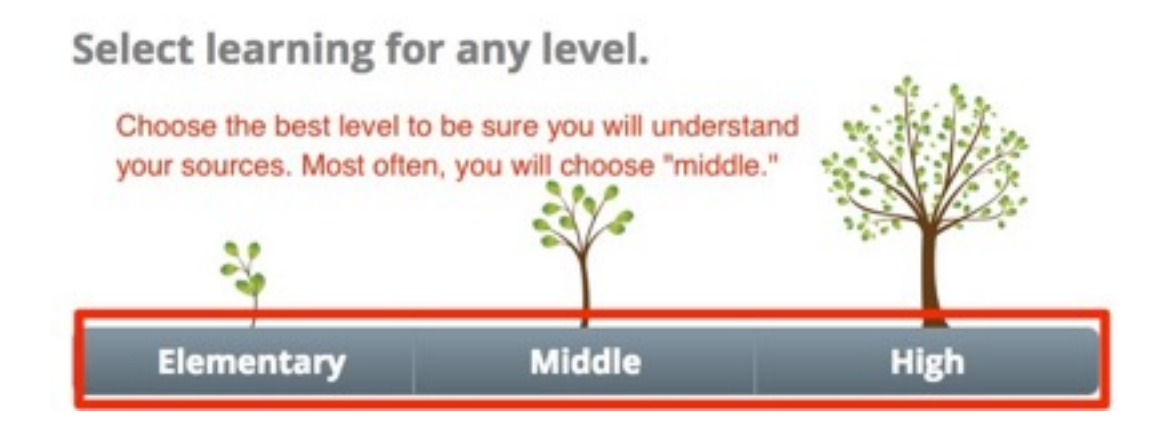

**2. Use the search bar at the top of the page to find articles**. Remember to use keywords to get the best results in this database!

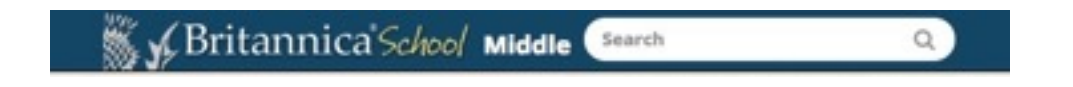

**3. The article tools can help you save and send your article.** The printer icon will help you print, and the check mark icon will give you a citation for your source.

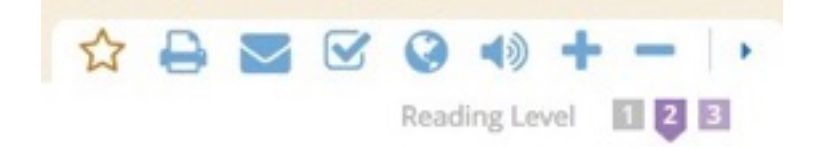